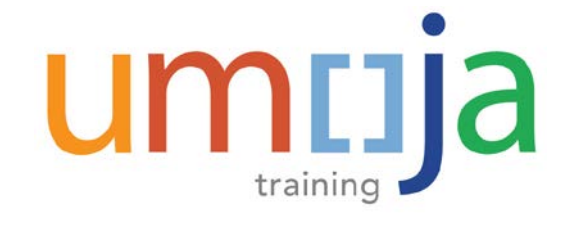

# **Job Aid UNDP 2-0 Advance Replenishment**

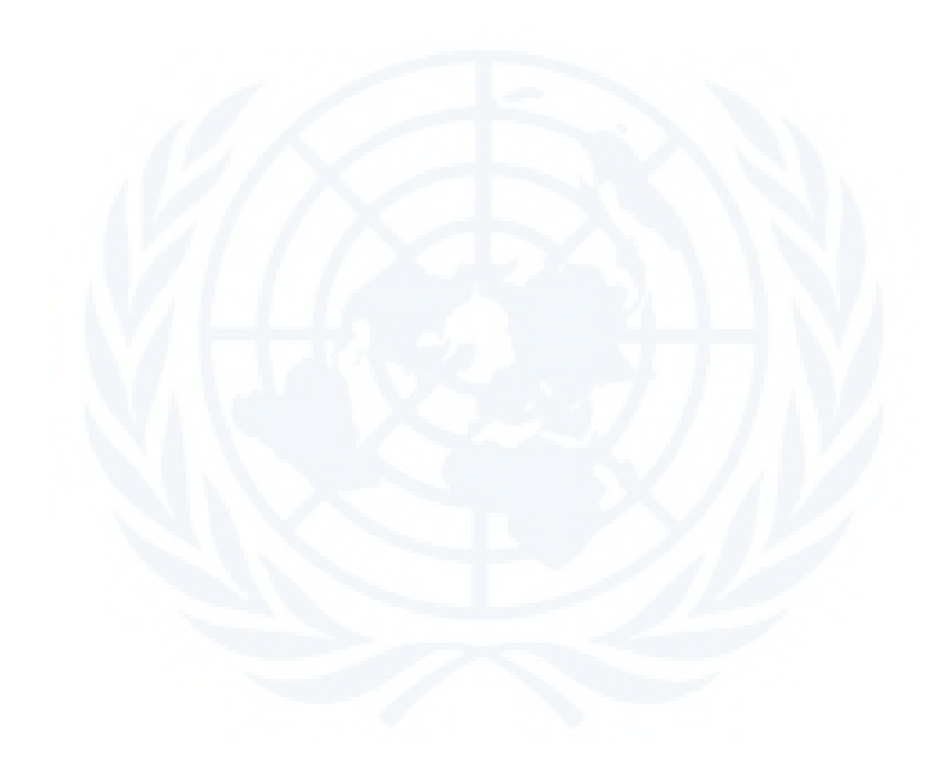

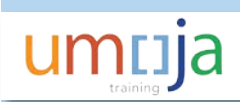

# **Table of Contents**

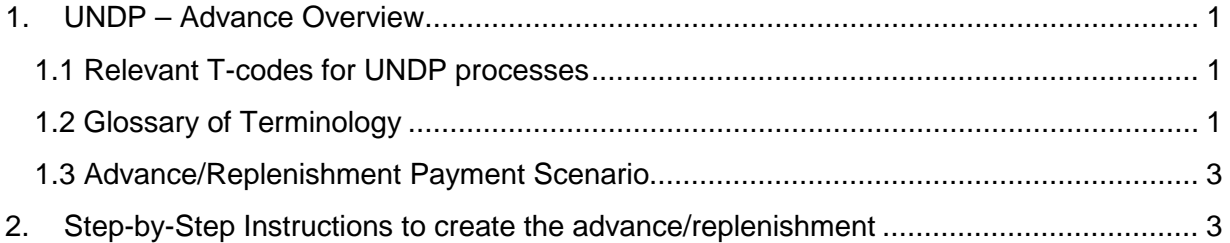

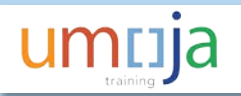

# <span id="page-3-0"></span>**1. UNDP – Advance Overview**

This job aid will explain how to issue an advance to UNDP in Umoja.

#### **High Level Process**

The payment of an advance to UNDP is the first step when an entity obtains an SCA account with UNDP.

UNDP requires that an advance be paid to them to cover the estimated cost of goods and services that will be requested through Financial Authorizations (FAs). UNDP uses these funds for both the procurement and pay agent scenarios.

Refer to UNDP Job Aid 4 for information relevant the issuance of FAs and UNDP Job Aid 3 for information relevant to source documents for FAs.

The advance to UNDP is recorded with a Vendor Invoice, i.e. FV60, and without a Special GL Indicator because we have created a specific GL account for the UNDP advance.

## <span id="page-3-1"></span>**1.1 Relevant T-codes for UNDP processes**

Use the appropriate T-code below to create UNDP Advance and Reconciliation.

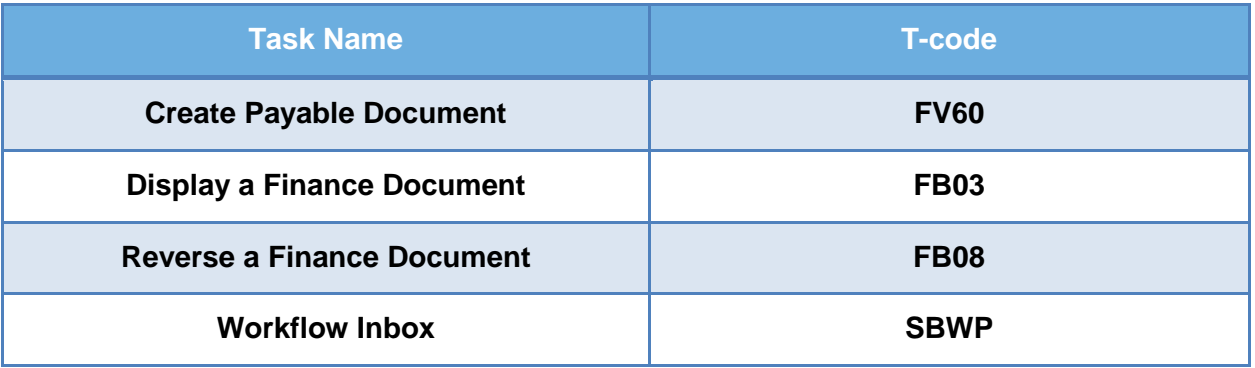

### <span id="page-3-2"></span>**1.2 Glossary of Terminology**

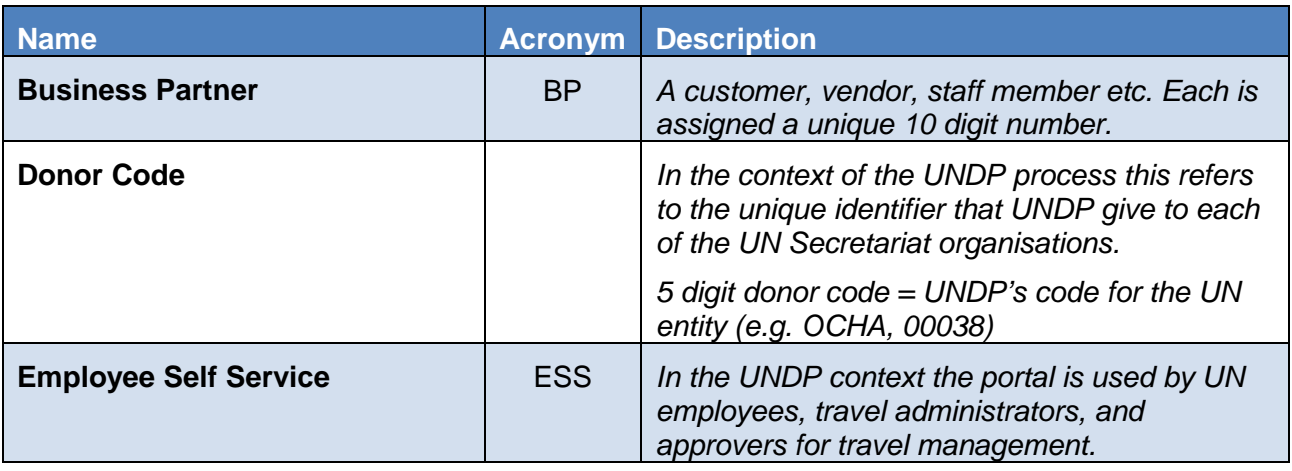

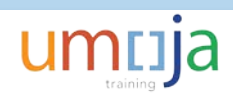

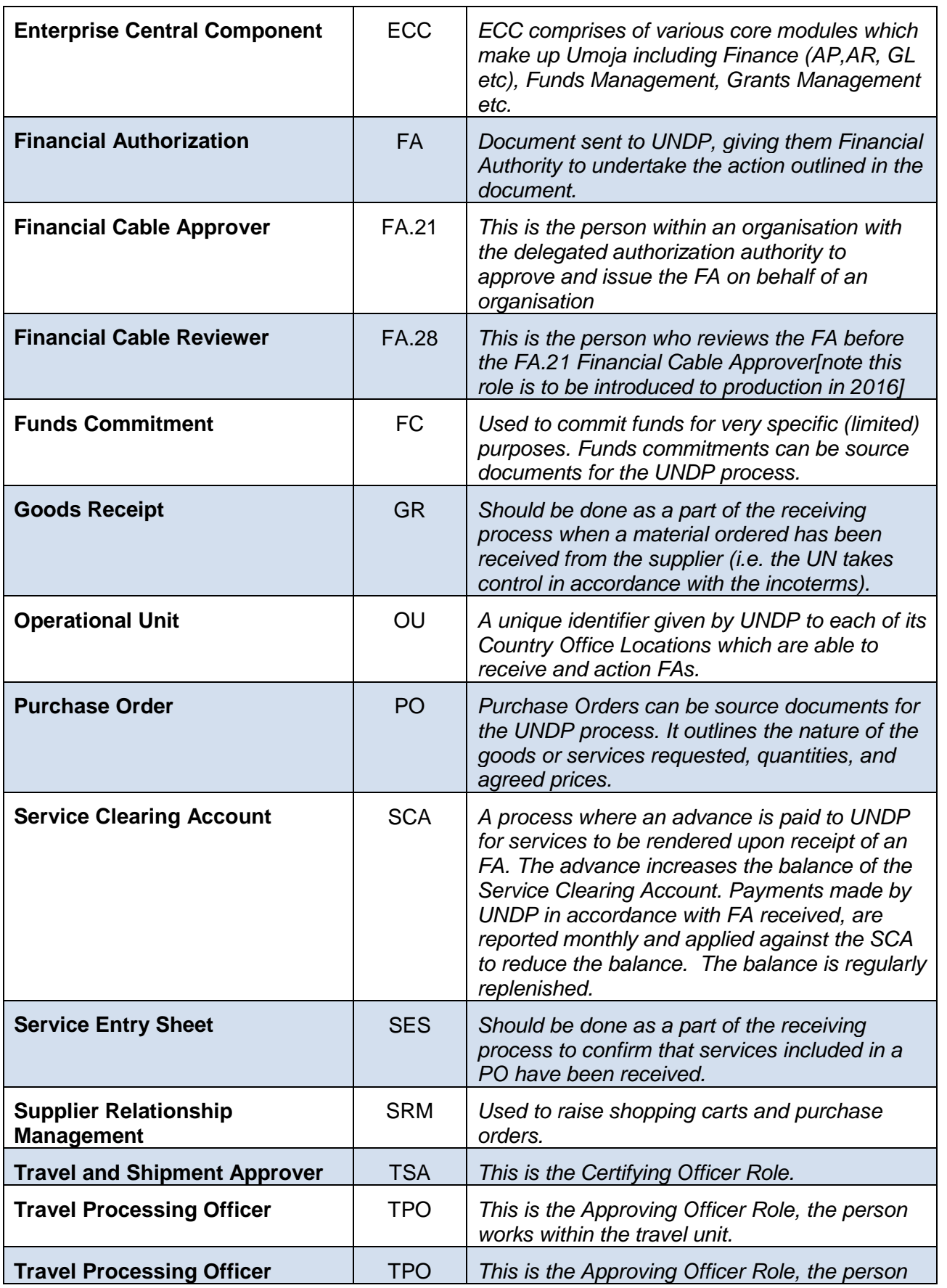

*works within the travel unit.*

#### <span id="page-5-0"></span>**1.3 Advance/Replenishment Payment Scenario**

The steps for creating the initial advance to UNDP are the same steps that should be followed for creating subsequent replenishments.

In order to provide the initial advance or replenishment to UNDP an accounts payable document needs to be created in Umoja. The AP document is a FV60 invoice with UNDP HQ as the vendor (BP 1400000100). The posting is:

- *Debit*: GL acct **18105020** Advance UNDP Pay Agent Request
- *Credit*: Vendor acct **1400000100** UNDP-HEADQUARTERS

As a prerequisite to create the FV60 vendor invoice, the entity will need to know their Donor Code. The Donor Code is given to an entity by UNDP when a Service Clearing Account arrangement is put in place.

To find an entity's donor code, use t-code ZAP\_DONORMAP. This t-code is provisioned in all the finance roles (Cashiers, AR, AP, GL, FM and GM).

Features of the FV60 Vendor Invoice that make it unique for UNDP advance are:

- Document type is KH
- UNDP HQ is the Vendor (BP 1400000100)
- Reference field = Donor code year month (e.g. 000381610 for OCHA's advance for October 2016)
- The name of your entity should be entered in the Text field on the vendor line
- Document Currency is USD
- Payment method is A for ACH in the United States
- The debit line is recorded to GL 18105020.

## <span id="page-5-1"></span>**2. Step-by-Step Instructions to create the advance/replenishment**

- 1. Go to t-code **FV60** and populate:
	- **Vendor**: 1400000100 UNDP-HEADQUARTERS
	- **Invoice date:** (document date)
	- **Posting date:** (usually current day's date)
	- **Document Type**: KH (Inv >\$4000 no certif)
	- **Reference**: This is a free text field; *Enter the donor code and abbreviate your entity name.* E.g. 11469 UNAMID or 00038 OCHA.
	- **Doc Header Tex**t: optional free text field
	- **Currency**: USD
	- **Amount:** amount of the advance/replenishment

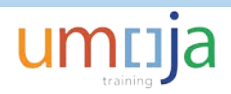

- **Text (on the vendor line) –** free text field**; very important that the text in this field includes the entity name and donor code**
- **Fund**: fund from which you want to pay the UNDP advance
- **Unearmarked Internal order or WBS**: if advance is grant relevant (Grant will be automatically derived)
- **Business area:** (derived if a WBSE or IO is used)
- **Partner Bank Type:** bank account of UNDP where the money should be sent (the account selected for the UNDP replenishment ends in xxx562).
- **Pmt method**: normally A Bank Transfer (ACH-CCD).
- **Payt Terms** (optional): terms will default from BP master record but can be changed if necessary)

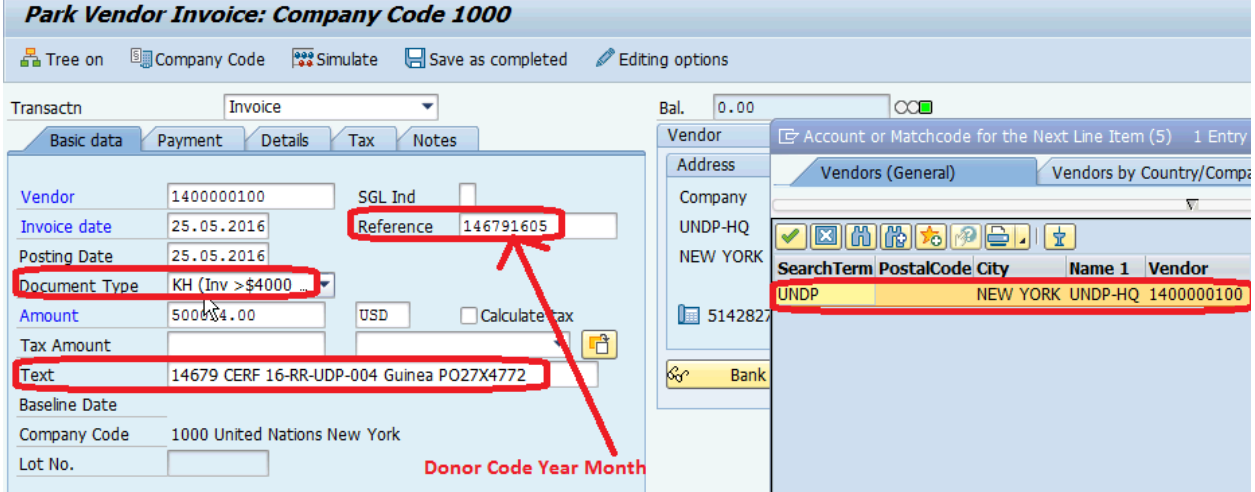

Again, it is very important that the text field of the vendor line includes the entity name and donor code of the entity issuing the replenishment because that is the only field that will be included on the payment remittance advice that is automatically emailed to UNDP.

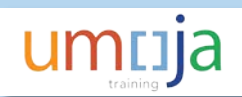

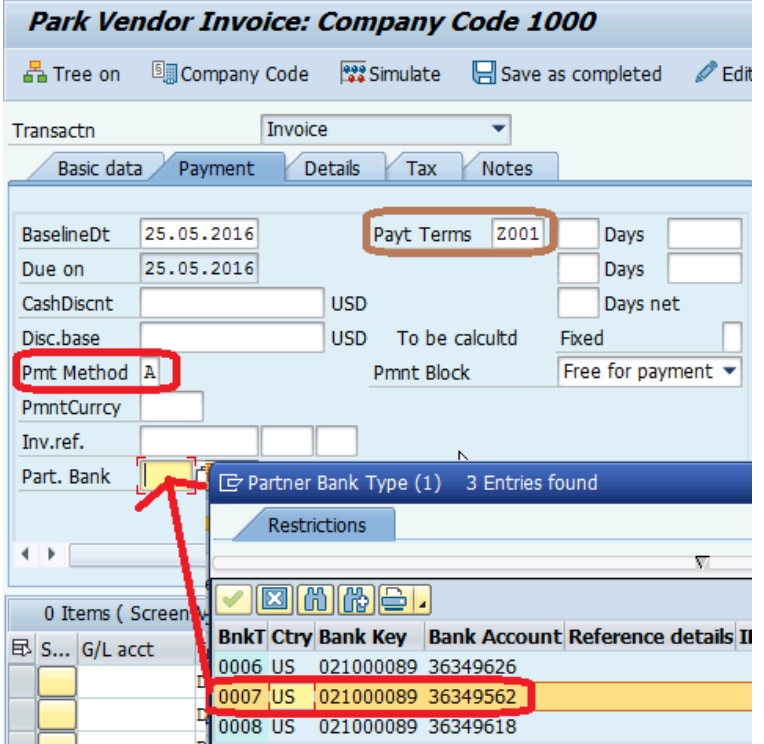

- 2. Click the **Save As Complete** to park/save the document. Workflow will be triggered to send the document to the Approving Officer for posting
- 3. Approving officer will approve the document from his/ her inbox (T-code: **SWBP**)
- 4. Document will be paid in next Treasury payment run (based on the payment terms selected), which sends the payment to UNDP HQ.

Once an item is paid, there will be a KZ clearing document displayed in the invoice (Clearing document = payment document)

#### *Dr Vendor (clear vendor)*

#### *Cr 11013014 Bank Clearing EFT-AP*

Furthermore, a remittance advice will be automatically emailed to UNDP using the email addresses maintained on the UNDP HQ vendor (1400000100).

The remittance advice would be produce as follows for the above example. Note the vendor line Text appears in the Payment Description field.

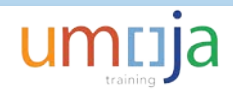

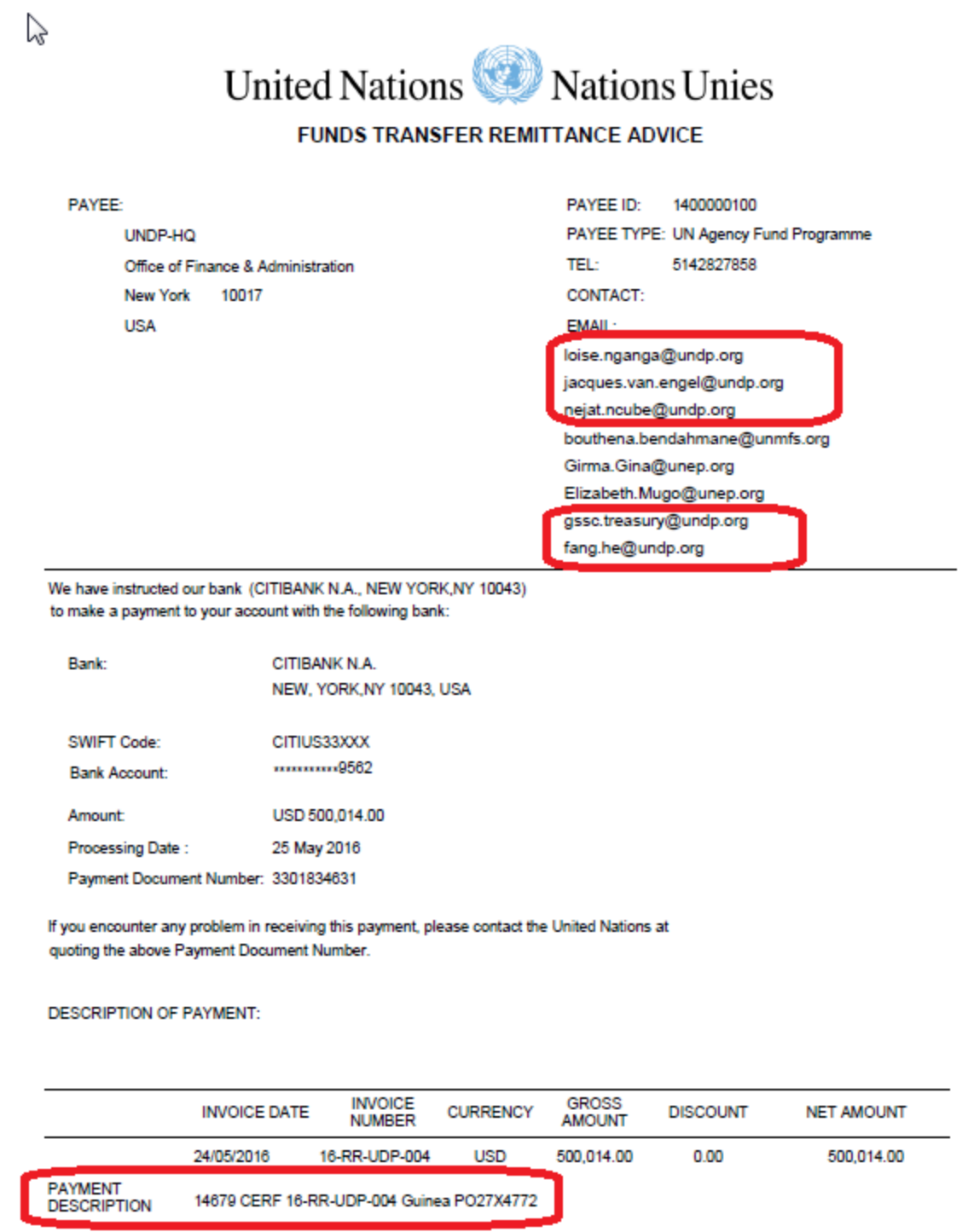

Note: After the AP document for the advance has been paid/cleared, the next step is to create a source document from which an FA can be issued. Refer to job aid 3 – Source documents for Financial Authorizations for details.